#### **ФЕДЕРАЛЬНОЕ ГОСУДАРСТВЕННОЕ БЮДЖЕТНОЕ ОБРАЗОВАТЕЛЬНОЕ УЧРЕЖДЕНИЕ ВЫСШЕГО ОБРАЗОВАНИЯ «КРАСНОЯРСКИЙ ГОСУДАРСТВЕННЫЙ МЕДИЦИНСКИЙ УНИВЕРСИТЕТ ИМЕНИ ПРОФЕССОРА В.Ф. ВОЙНО-ЯСЕНЕЦКОГО» МИНИСТЕРСТВА ЗДРАВООХРАНЕНИЯ РОССИЙСКОЙ ФЕДЕРАЦИИ**

# **ПРИКАЗ**

 $17$  *Ma<sub>p</sub>ma* 20222 Kpachospck\_447 Octi

[О повышении квалификации сотрудников ФГБОУ ВО КрасГМУ им. проф. В.Ф.Войно-Ясенецкого Минздрава России по ДПП «Организация воспитательной работы университете»]

В соответствии с пунктом 7 части 1 статьи 48 Федерального закона от 29.12.2012 № 273 ФЗ «Об образовании в Российской Федерации»:

1. Профессорско-преподавательскому составу (далее - 1П1С) ФГБОУ ВО КрасГМУ им. проф. В.Ф. Войно-Ясенецкого Минздрава России (приложение 1) пройти обучение по дополнительной профессиональной образовательной программе повышения квалификации «Организация воспитательной работы в университете» с использованием модуля «Дистанционное обучение» в срок до 02.04.2022, руководствуясь инструкцией (приложение 2).

2. Директору института последипломного образования Е.А. Юрьевой обеспечить доступ ППС к обучающему материалу модуля «Дистанционное обучение», провести оформление слушателей на обучение, реализовать программу в полном объеме.

3. Начальнику общего отдела поместить приказ на сайт университета, ознакомить с приказом ответственных лиц с помощью электронного документооборота корпоративной информационной системы «ДОЗА».

4. Контроль за исполнением настоящего приказа возложить на проректора по учебной работе Соловьеву И.А.

Ректор А.В. Протопопов

## **ПРОЕКТ ВНОСИТ:**

Учебно-методическое управление

# **СОГЛАСОВАНО:**

Проректор по учебной работе

Начальник юридического отдела

И.А. Соловьева

*7^7"* Ю.В. Брой

Начальник учебно-методического управления Е.В. Харитонова

Директор института последипломного<br>образования

Е.А. Юрьева

**ИСПОЛНИТЕЛЬ:**

Зав. методическим отделом Тел. 228-36-72

Н.В. Рыбальченко

## **Список ППС кафедр, рекомендованных для обучения по дополнительной профессиональной образовательной программе повышения квалификации «Организация воспитательной работы университете»**

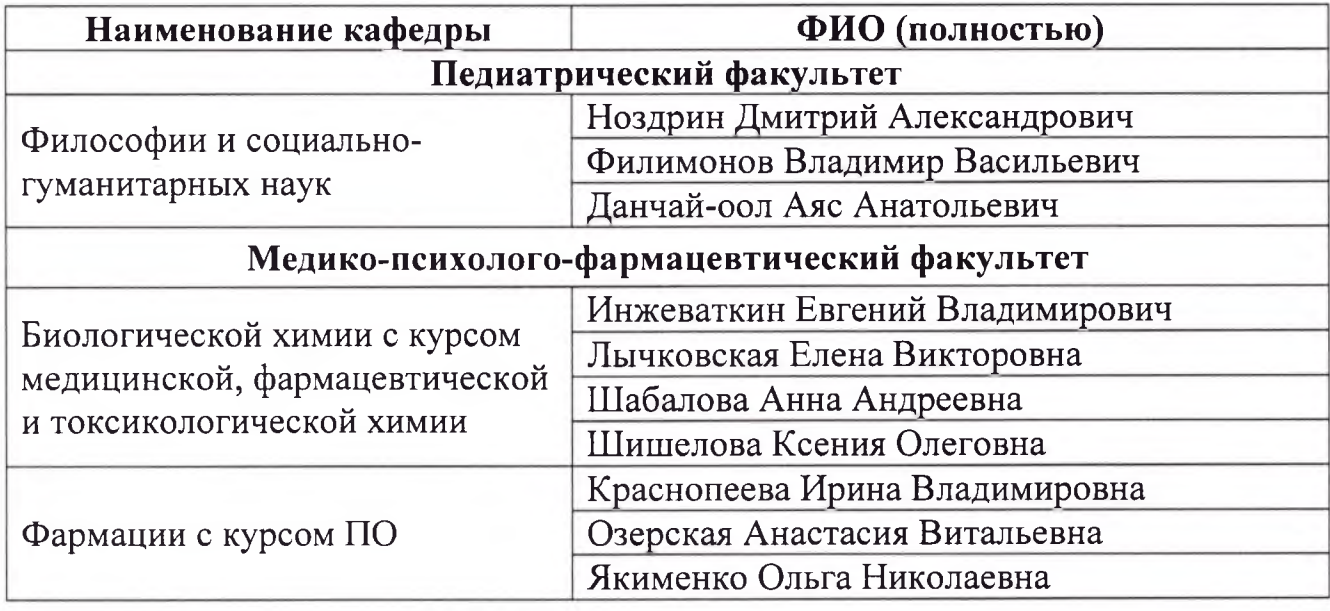

Приложение 2 к приказу № 142 ост. от 17.03. 2022.

Для того чтобы начать обучение на дистанционном курсе вам необходимо:

#### 1. Войти в систему дистанционного обучения Университета

1.1. На главной страницы сайта Университета вход в систему осуществляется через раздел «Обучающимся» далее из выпадающего списка выберите «Дистанционное обучение» (далее - ДО).

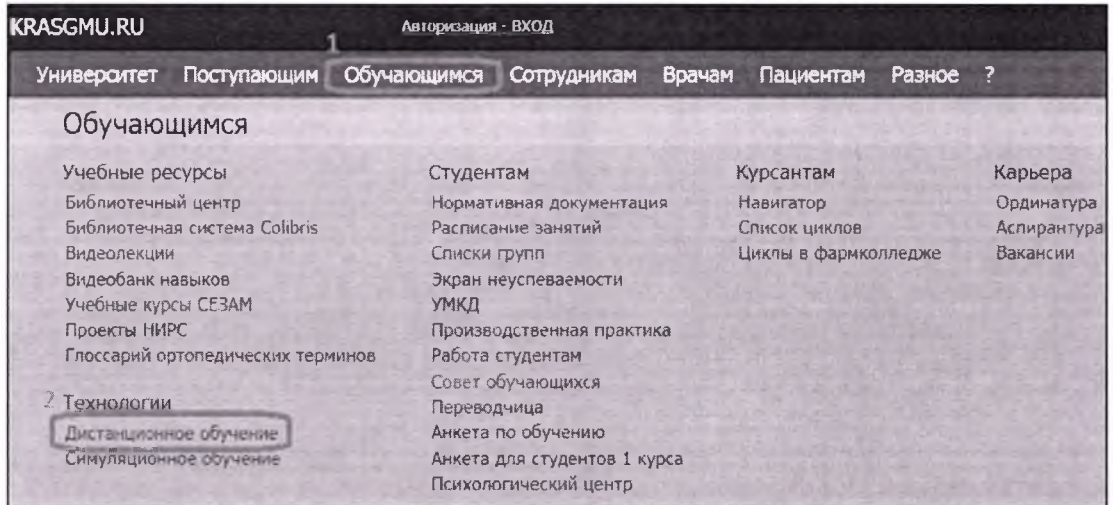

1.2. Так же для того чтобы начать работу в системе дистанционного обучения, Вы можете, зайти в Интернет и в адресной строке ввести адрес сайта дистанционного обучения Университета: cdo.krasgmu.ru

Для доступа в систему необходимо ввести свой логин и пароль (совпадает с основным сайтом Университета). После того, как Вы ввели в оба поля логин и пароль, нажмите кнопку «Вход».

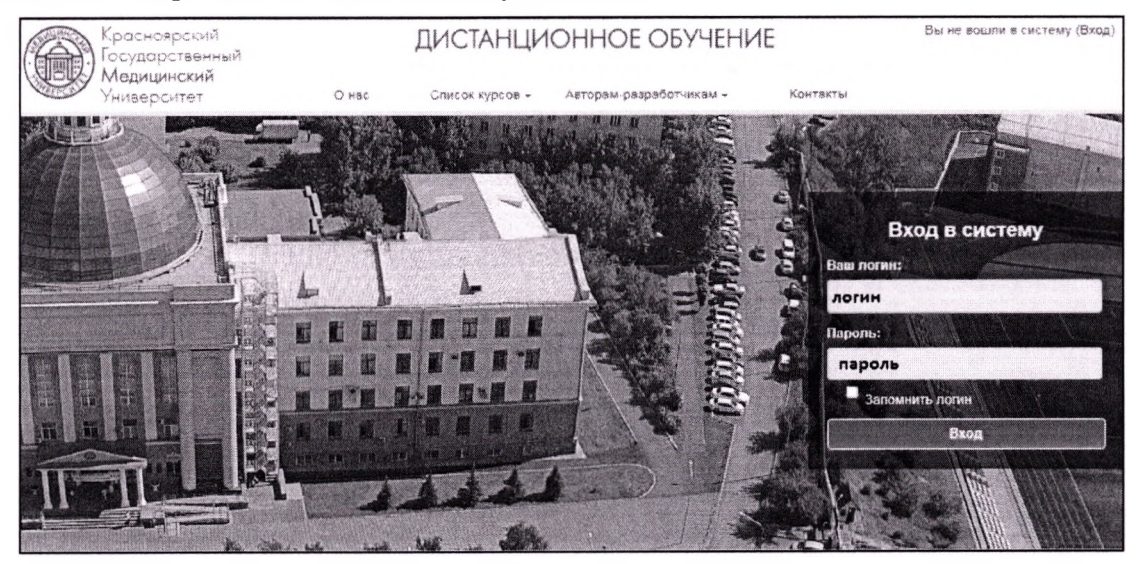

1.3. После идентификации, открывается главная страница сайта ДО, где представлен список разделов и электронных курсы

### **2. Записаться на курс:**

2.1. открывшемся окне выберите раздел **«Дополнительное профессиональное образование»** (для этого нажмите левой клавишей мышки на название)

#### Дистанционное образование КрасГМУ

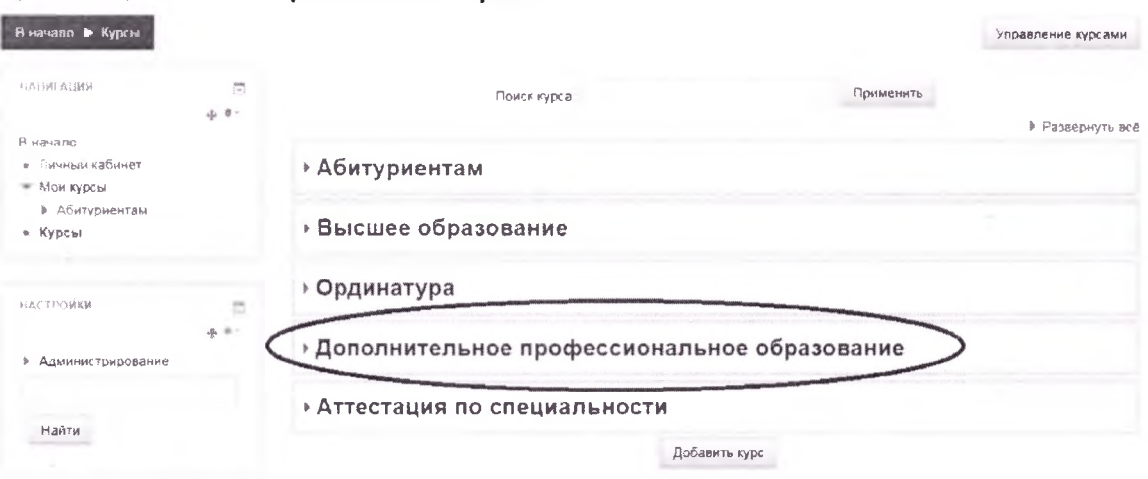

#### 2.2. Далее вам откроется список кафедр, выберите:

кафедра судебной медицины ИПО - курс «Организация воспитательной работы университете»

2.3. Перед вами откроется окно записи на курс.

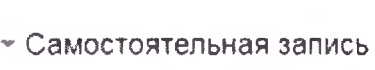

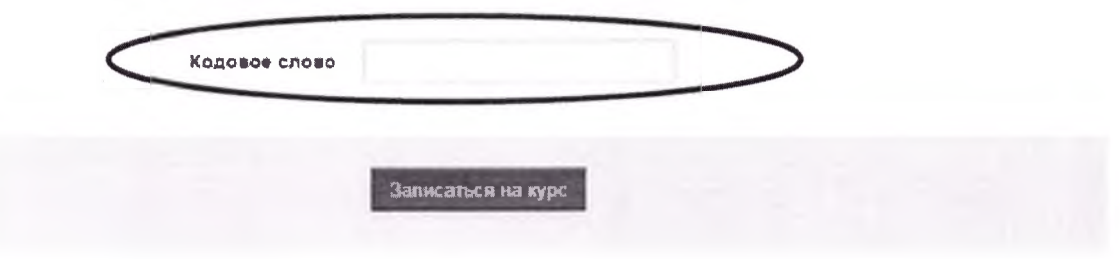

2.4. Введите кодовое слово для курса «Организация воспитательной работы университете»:

### **Кодовое слово: 08071**

Внимание! Кодовое слово вводиться маленькими буквами, проверьте, отключена ли клавиша "CapsLock"

2.5. Далее нажмите кнопку **«Записаться на курс».** Вам откроется доступ материалам курса.

Перейти на курс «Организация воспитательной работы университете» можно также по прямой ссылке:

<https://cdo.krasgmu.ru/course/view.php?id=2056>